# **Release Notes for FireMon Asset Manager 4.9.0**

FireMon is pleased to provide this overview of the new features and enhancements made for this Asset Manager 4.9 release, which is recommended for all users. Any additional maintenance releases (4.9.0.x) will be added to this topic.

**FireMon Asset Manager Edition 4.9**

The upgrade file is now available in [FireMon User Center > Downloads](http://usercenter.firemon.com/). The supported upgrade path to Command Center 4.9 is from the 4.8 and 4.7 versions.<br>We recommend that you upgrade your Scouts whenever you upgrade your Command Center. However, Scouts 4.7x and 4.8x are compatible with the 4 version of the Command Center.

For the upgrade procedure, see [Upgrading Asset Manager](https://lumetadocs.firemon.com/display/LCV/Upgrading+FireMon+Asset+Manager)[.](https://famdocs.firemon.com/pages/viewpage.action?pageId=17369663)

For customers upgrading from 4.7, previous branding customizations will be reapplied after the upgrade to FireMon Asset Manager 4.9.

For customers upgrading from 4.5 or 4.6, previous branding customizations will not be reapplied after the upgrade to FireMon Asset Manager 4.9. Contact [support@firemon.com](mailto:support@firemon.com) for instructions on how to rebrand after upgrading.

FireMon Support knows customers deploying an OVA using ovftool may receive a warning message (Warning: No supported manifest ... ). This message can be ignored, and its reason will be corrected in a 4.9 fix release or the 4.10 release.

## Database Schema

ന

The **[4.9 database schema](http://lumeta-supportfiles.firemon.com/schema/schema-4.9.0/output-allschemas/)** shows a visual representation of the database.

## CLI Commands

The Asset Manager CLI is a powerful hierarchical menu-driven interface that provides virtually all administrative functionality in the browser interface. To administer your system using the command-line interface, see [System Administration via CLI.](https://famdocs.firemon.com/display/LCV/System+Administration+via+CLI)

## Security Updates & STIG

4.9 resolves Common Vulnerabilities & Exposures (CVEs) and incorporates a variety of security-related (and non-security-related) enhancements. See [Sec](https://lumetadocs.firemon.com/display/LCV/FireMon+Asset+Manager+CVE+Radar+4.9.0.0) [urity Advisories 4.9](https://lumetadocs.firemon.com/display/LCV/FireMon+Asset+Manager+CVE+Radar+4.9.0.0) for a list of CVEs resolved in this release.

## Release Highlights

Profile Pattern Builder

Profile Pattern Builder is our brand-new user interface that empowers field engineers and administrators by providing a UI-based environment in which to build upon Asset Manager's vast profile pattern library. With a user-driven search function, you can quickly search all assets for meaningful, profileable attribute matches and create a new custom profile on the fly.

Previously, a manual method was used; you had to create a custom query to identify matching assets, write and test a regex expression, and then manually update an XML template and import that .xml file into the system.

The manual method will remain available for anyone who wishes to still use it.

### **Example of using Profile Pattern Builder**

#### 

### Device Profile Patterns > Profile Pattern Builder

The table below displays a list of assets that have at least one field of profileable information. Use Pattern Builder Mode to build and save more refined patterns.

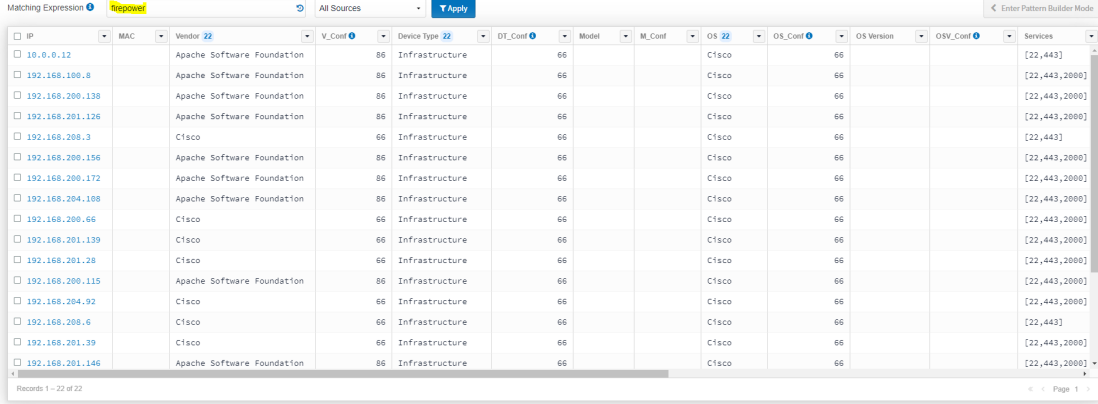

### Profile Pattern Builder Step 1: Enter a Matching Expression

#### FIREMON | Asset Manager | Dashboards = | Maps = | | Reports = Q Search = |  $\Phi$  Settings =

Profile Pattern Builder Step 2: Enter the pattern data

#### Device Profile Patterns > Profile Pattern Builder

The table below displays a list of assets that have at least one field of profileable information. Use Pattern Builder Mode to build and save more refined patterns.

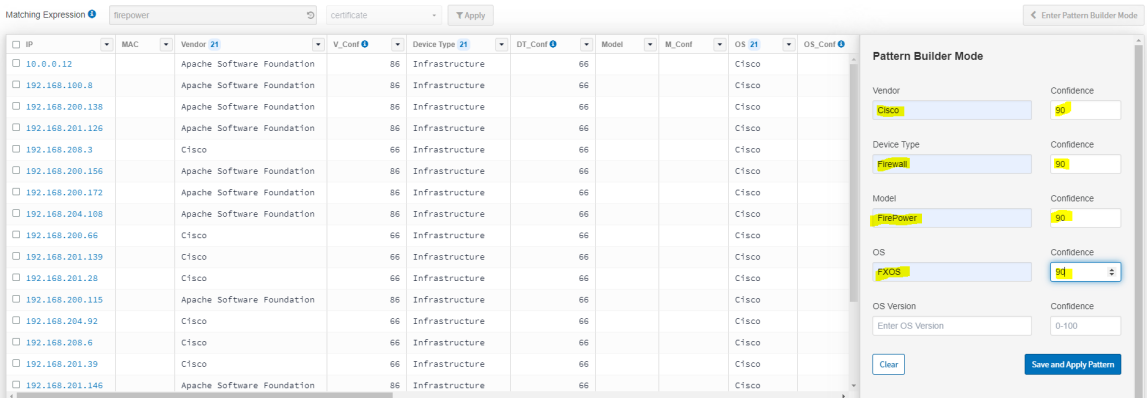

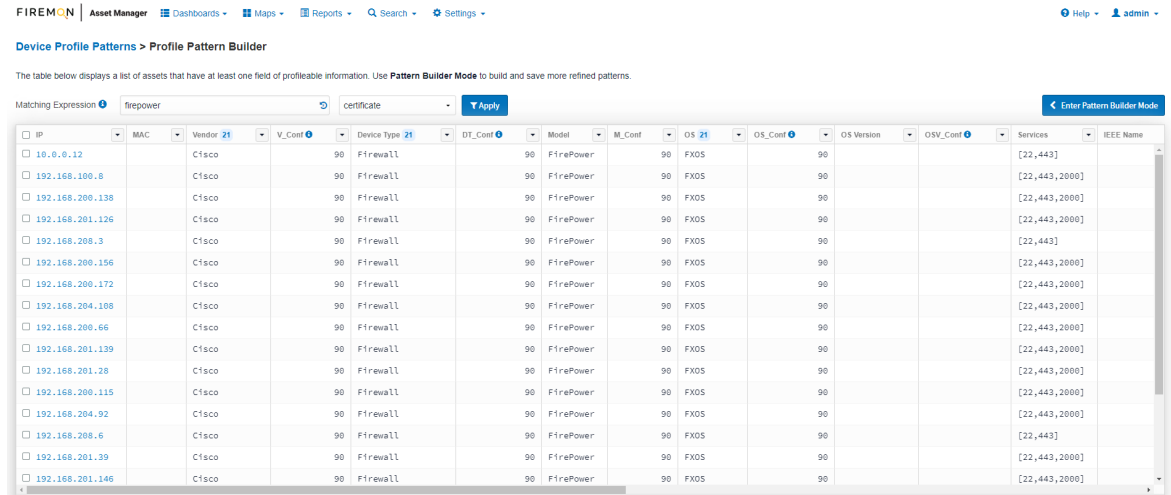

Profile Pattern Builder Step 3: New pattern output

## **Deployment Health Dashboard**

#### $\overline{\mathbf{\Theta}}$  Help +  $\parallel \overline{\mathbf{\Lambda}}$  admin +

### $\overline{\mathbf{Q}}$  Help  $\star$   $\overline{\mathbf{A}}$  admin  $\star$

Enter Pattern Builder Mode

The new Deployment Health Dashboard is a visual tool created for customers to aid in their deployment process and to ensure their success with Asset Manager. Whether you are standing up a new Command Center or checking the general health of a long-standing deployment this feature provides all of the critical benchmarks needed to ensure your deployment will yield maximum results. We now provide **Key Indicators by Zone**, can be used to detail the size (in IPs) of your crucial configuration lists (Target, Known, Avoid and Stop). Other counts such as actively vs passively discovered assets, DNS resolved assets, forwarders and stealths, assets with open and closed ports and individual profiling data-source responsiveness (cifs, certs, http banners). These counts give you a very fast and very informative look into your overall deployment and the general effectiveness of your current configuration/visibility.

### **Examples of the Deployment Health dashboard**

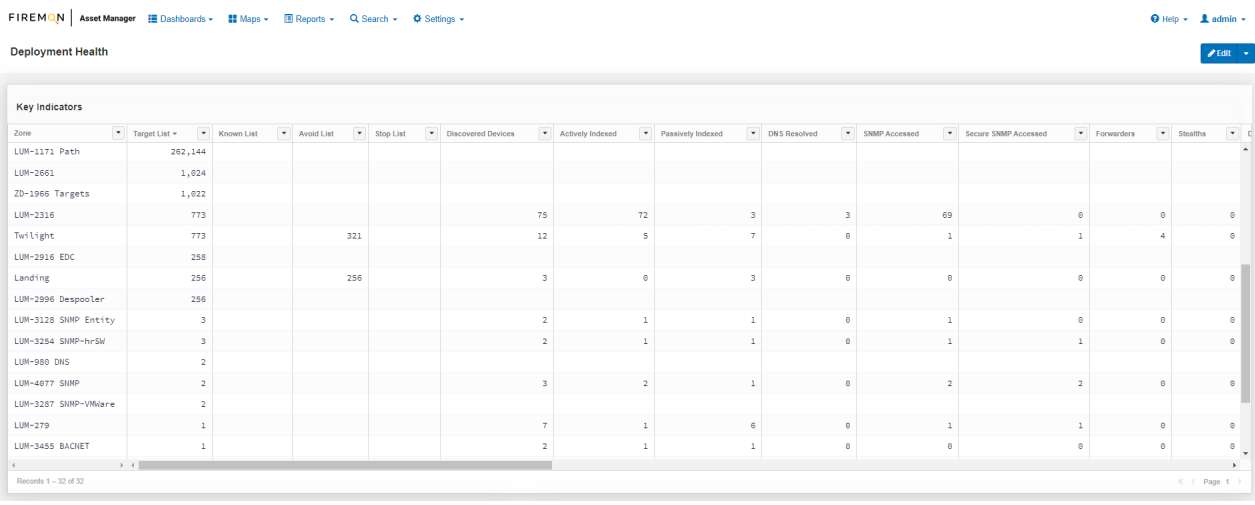

#### The Deployment Health Dashboard of Key Indicators

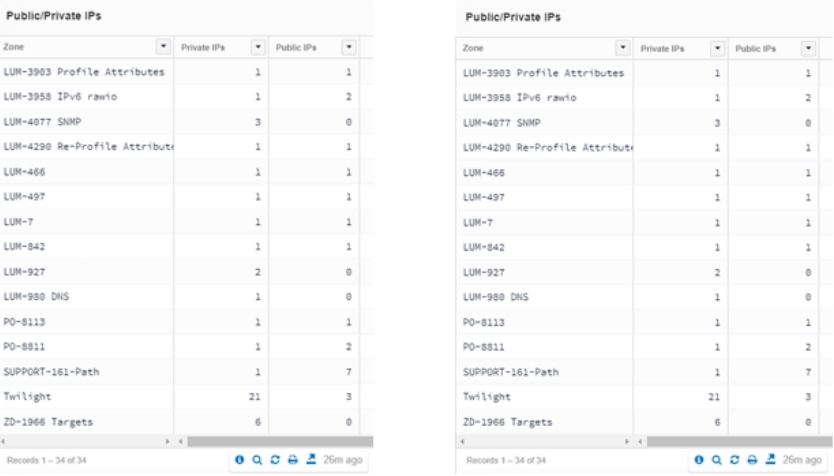

The Deployment Health Dashboard provides a breakdown of your private vs. public IP counts per zone as well as your SNMP credential utilization across zones.

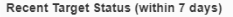

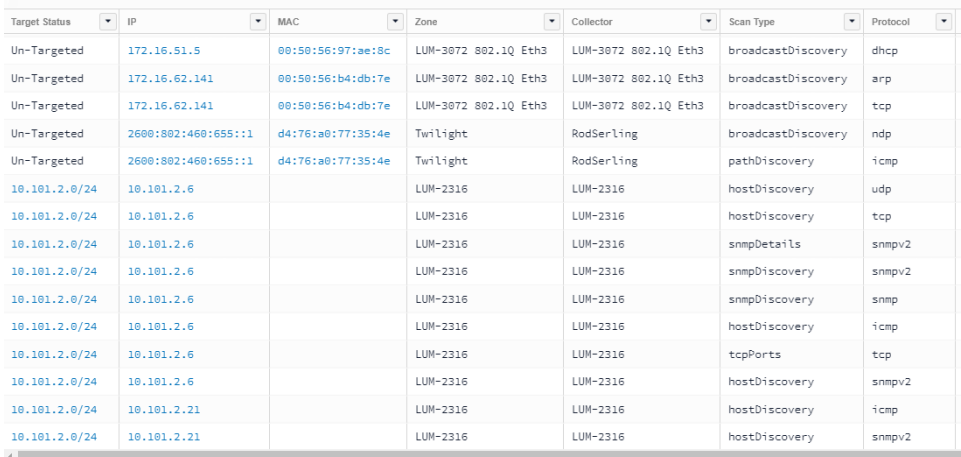

You can review the most recent **Target Status** with collector, scantype and protocol in a single searchable table widget to determine how and why any asset was discovered (relative to targeting).

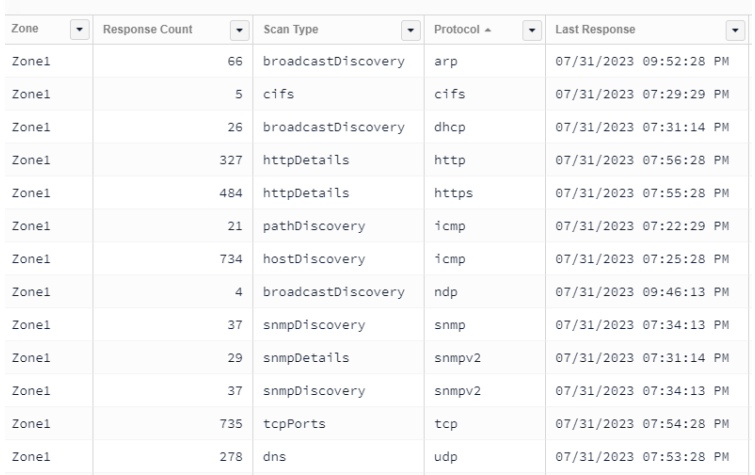

Responses by Zone, Scantype, and Protocol

The **Responses by Zone, Scantype and Protocol** table gives you counts of your discovery responses across the deployment.

## Change Log

## **Improvements**

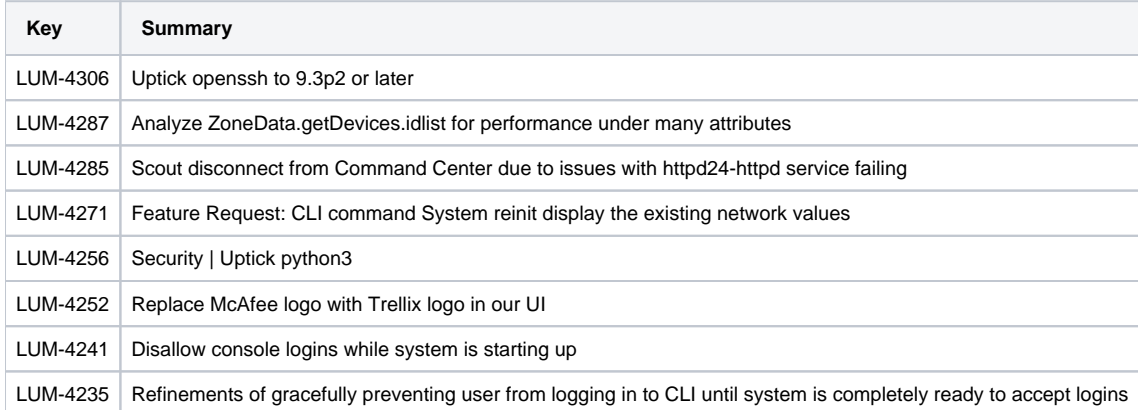

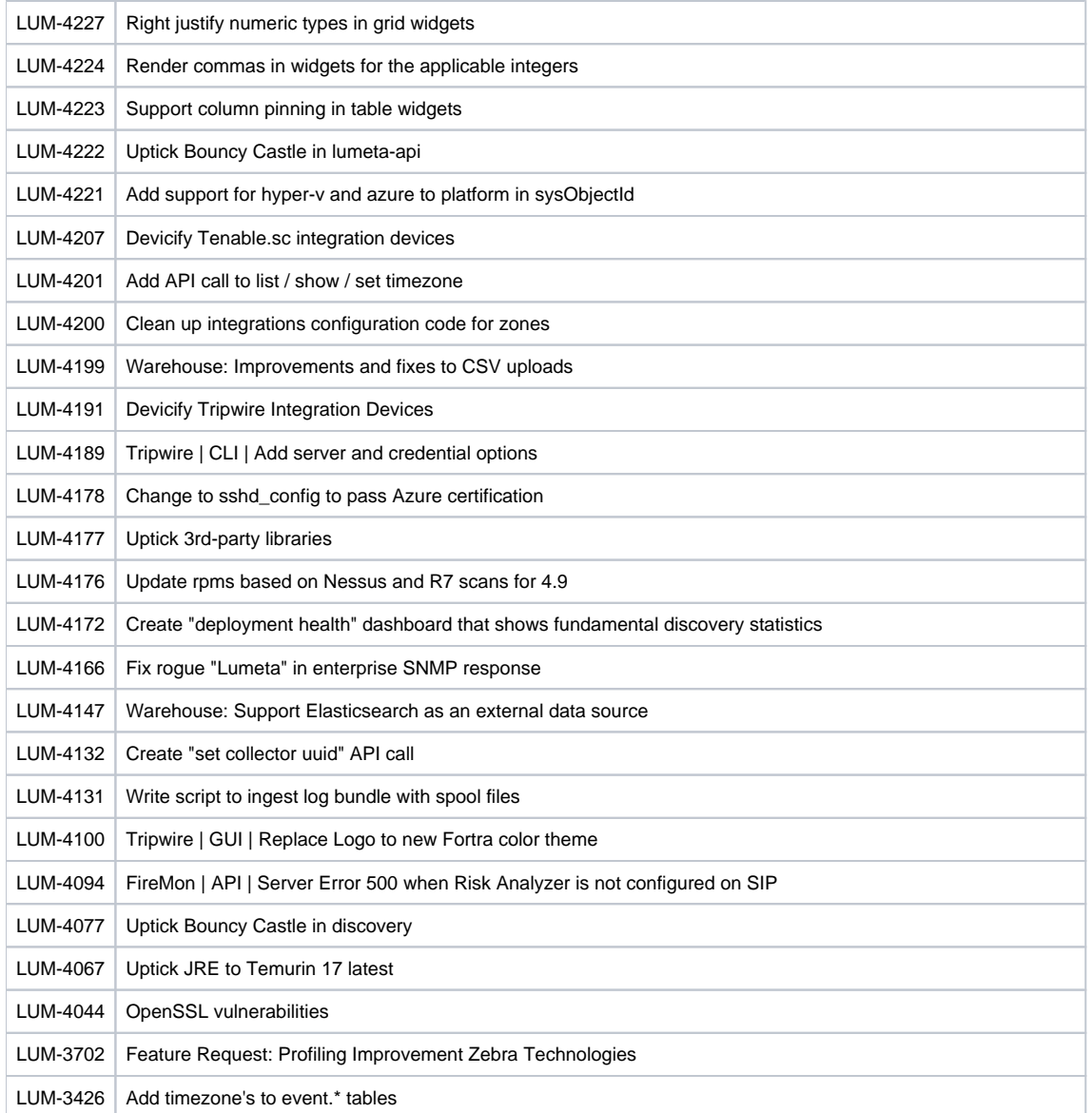

### **Resolved Issues**

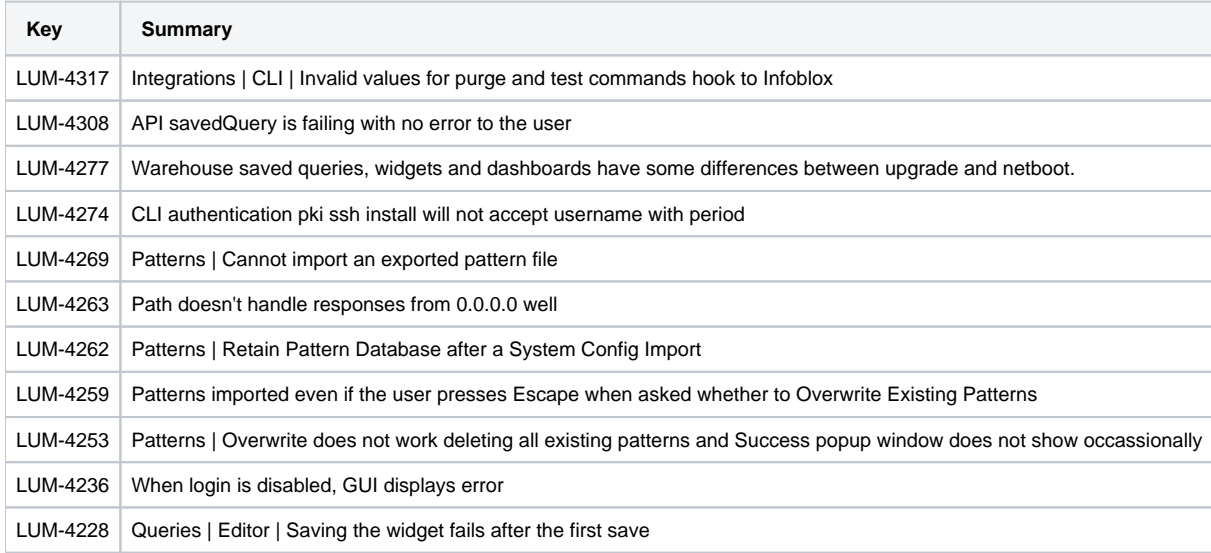

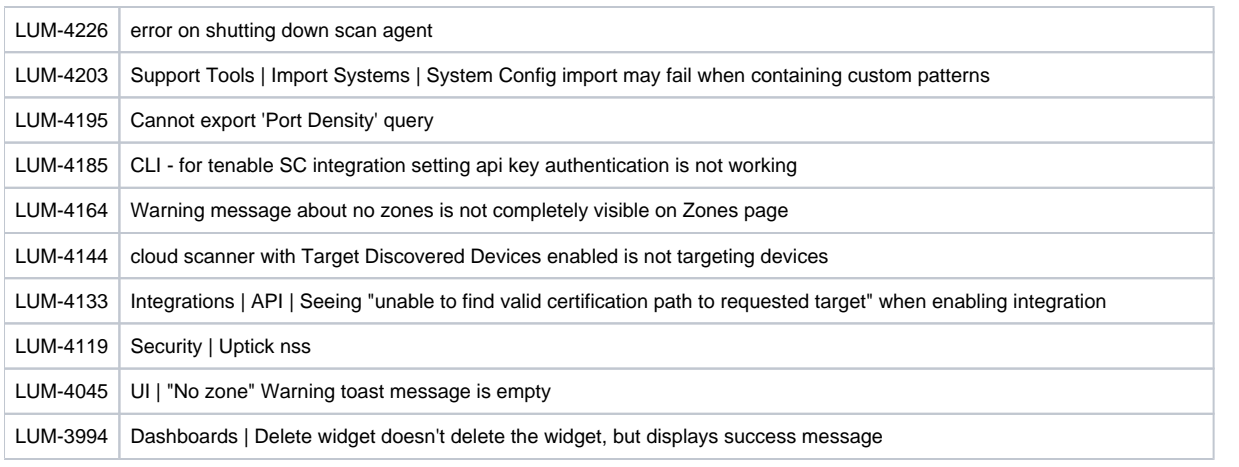

# 4.9.0.1

# Change Log

## **Improvements**

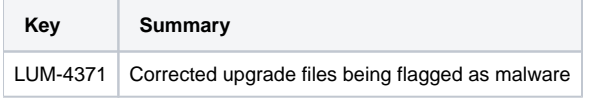

## **Resolved Issues**

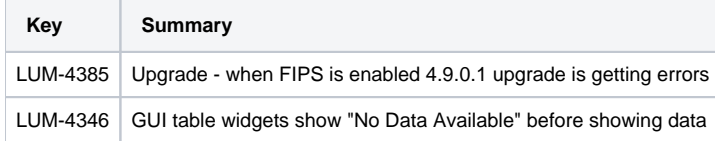

# 4.9.0.2

## Change Log

## **Improvements**

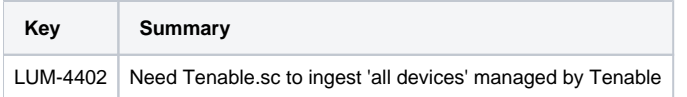

## **Resolved Issues**

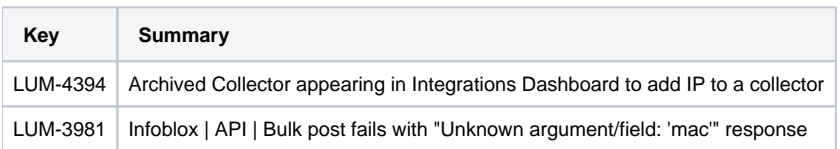